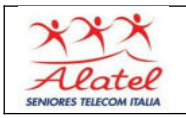

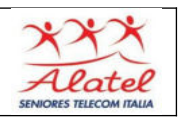

## **Installare le App: fonti delle applicazioni**

In ambito Android, le applicazioni possono essere scaricate principalmente dal sito **Play Store**, lanciando l'apposita app e scegliendo ciò che ci interessa.

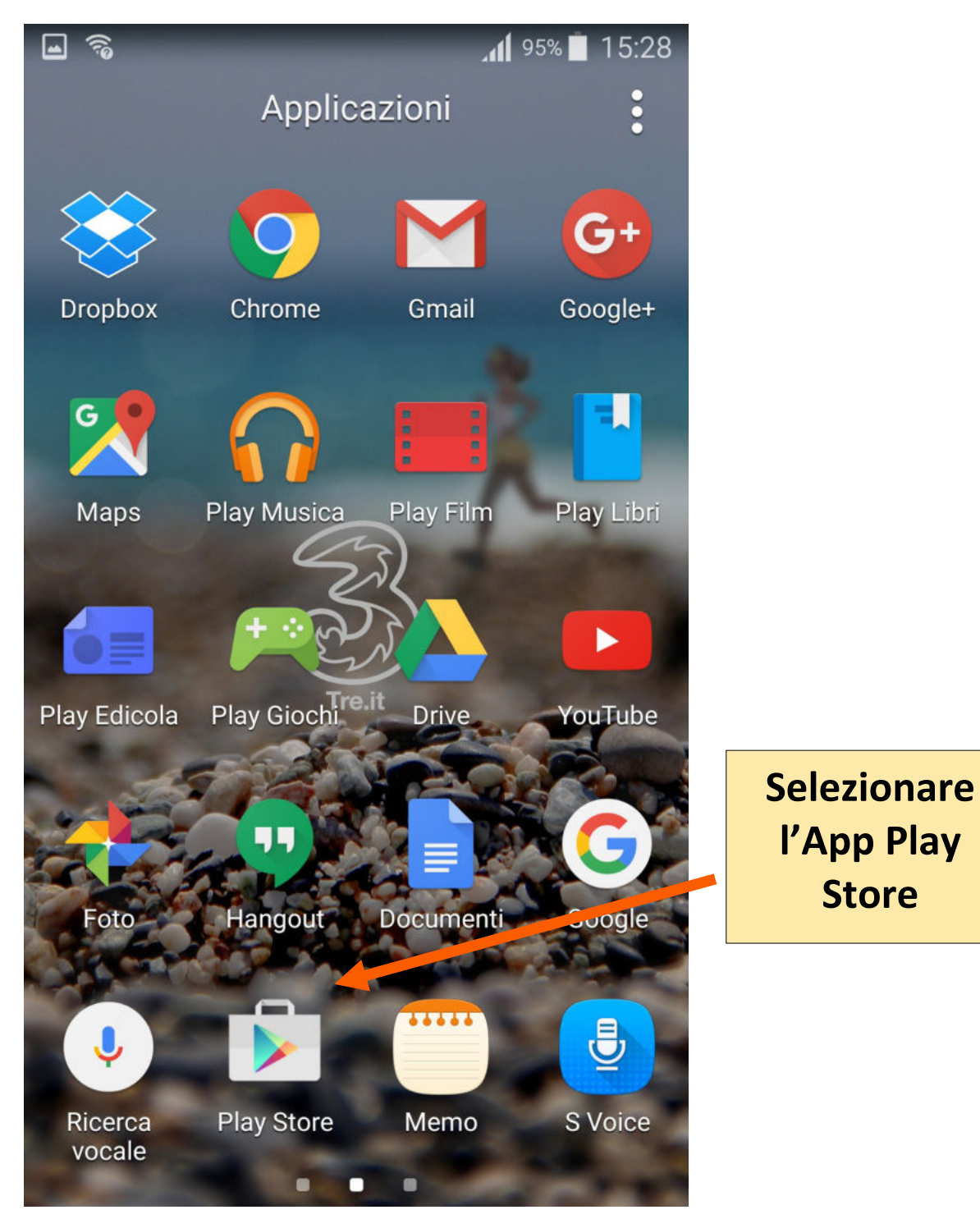

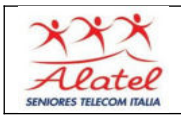

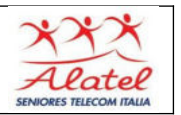

## **Installazione App da Play Store**

**Selezionando Play Store appare il suo pannello iniziale**

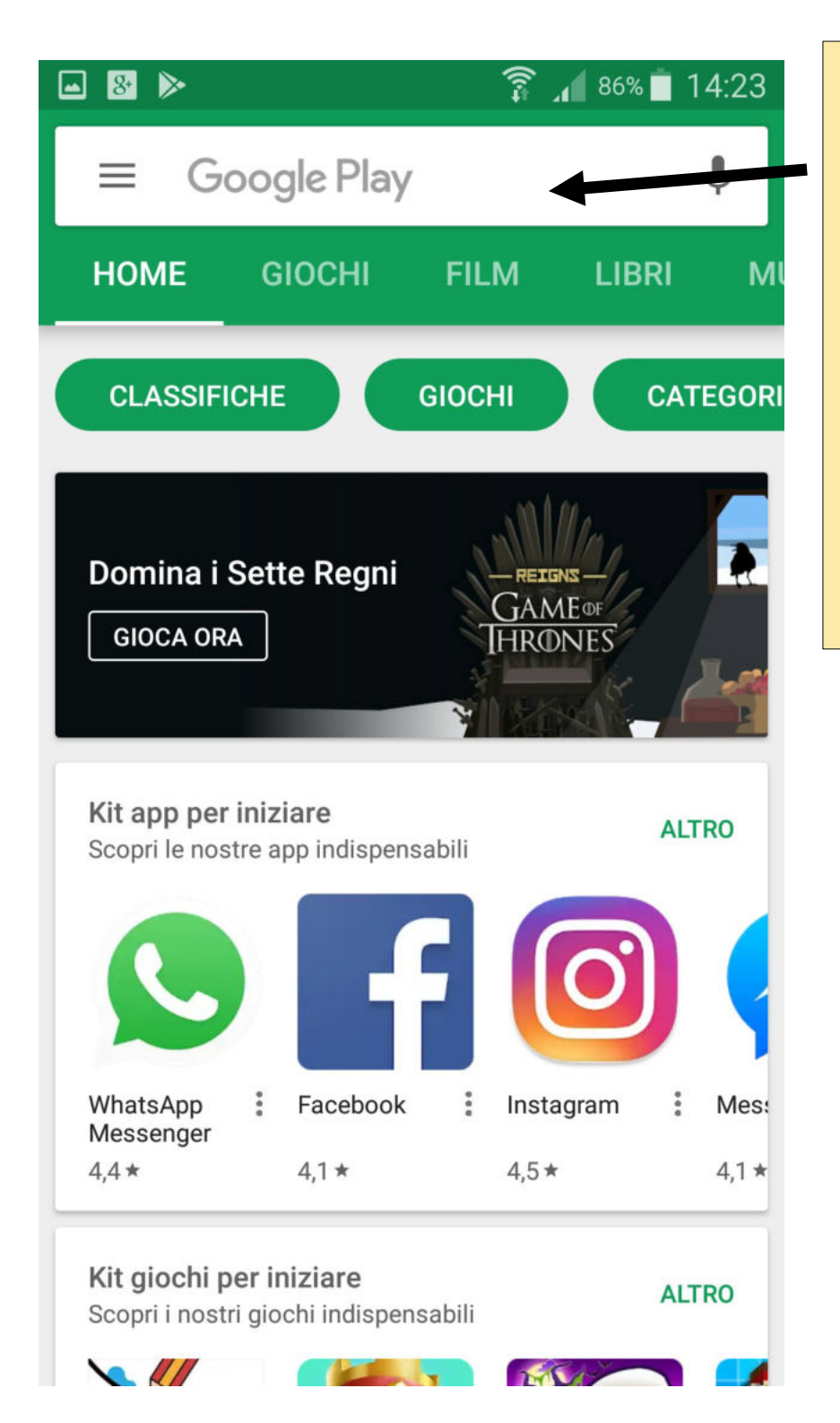

**Toccare questo spazio: apparirà la tastiera, digitare il tipo di App che ci interessa installare ( ad esempio nel nostro caso QR)**

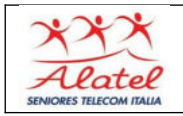

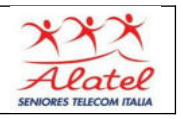

**Nell'esempio installiamo il lettore di codici QR. E' sufficiente digitare parte del nome dell'App interessata ed apparirà la app proposta in varie versioni.**

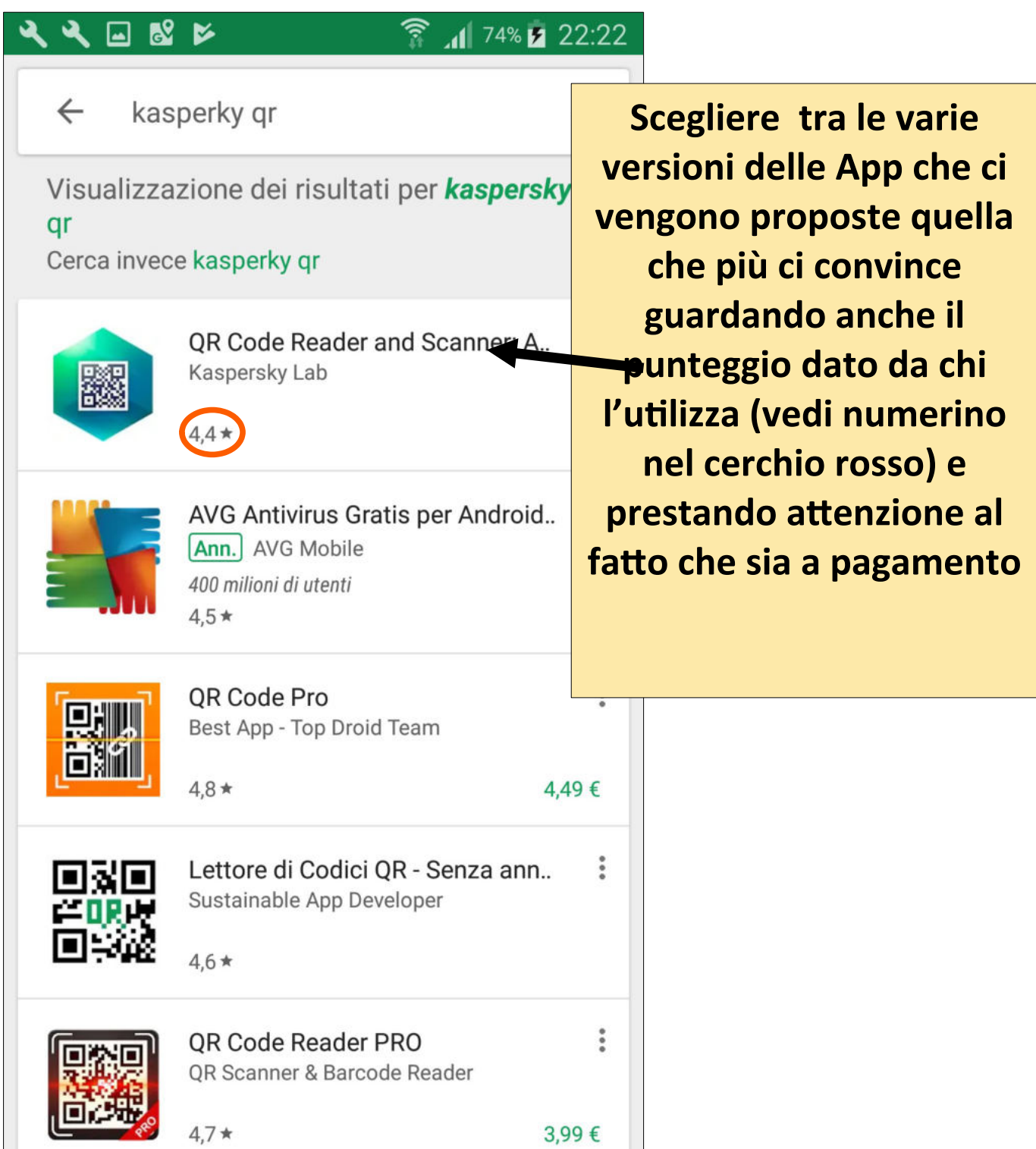

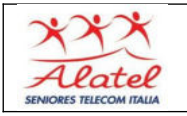

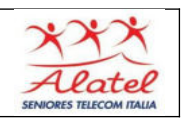

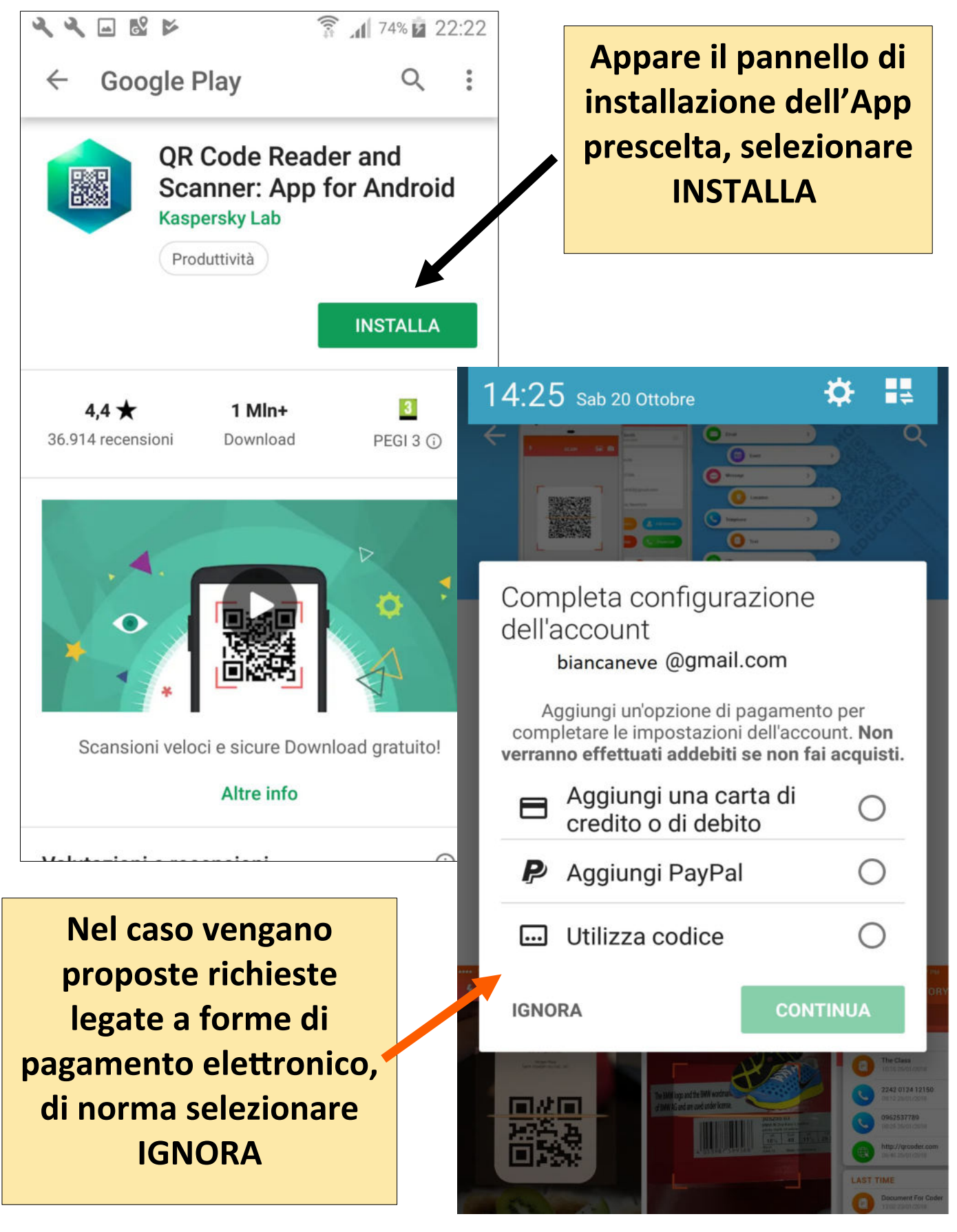

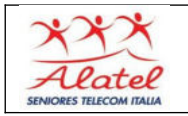

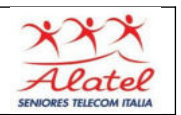

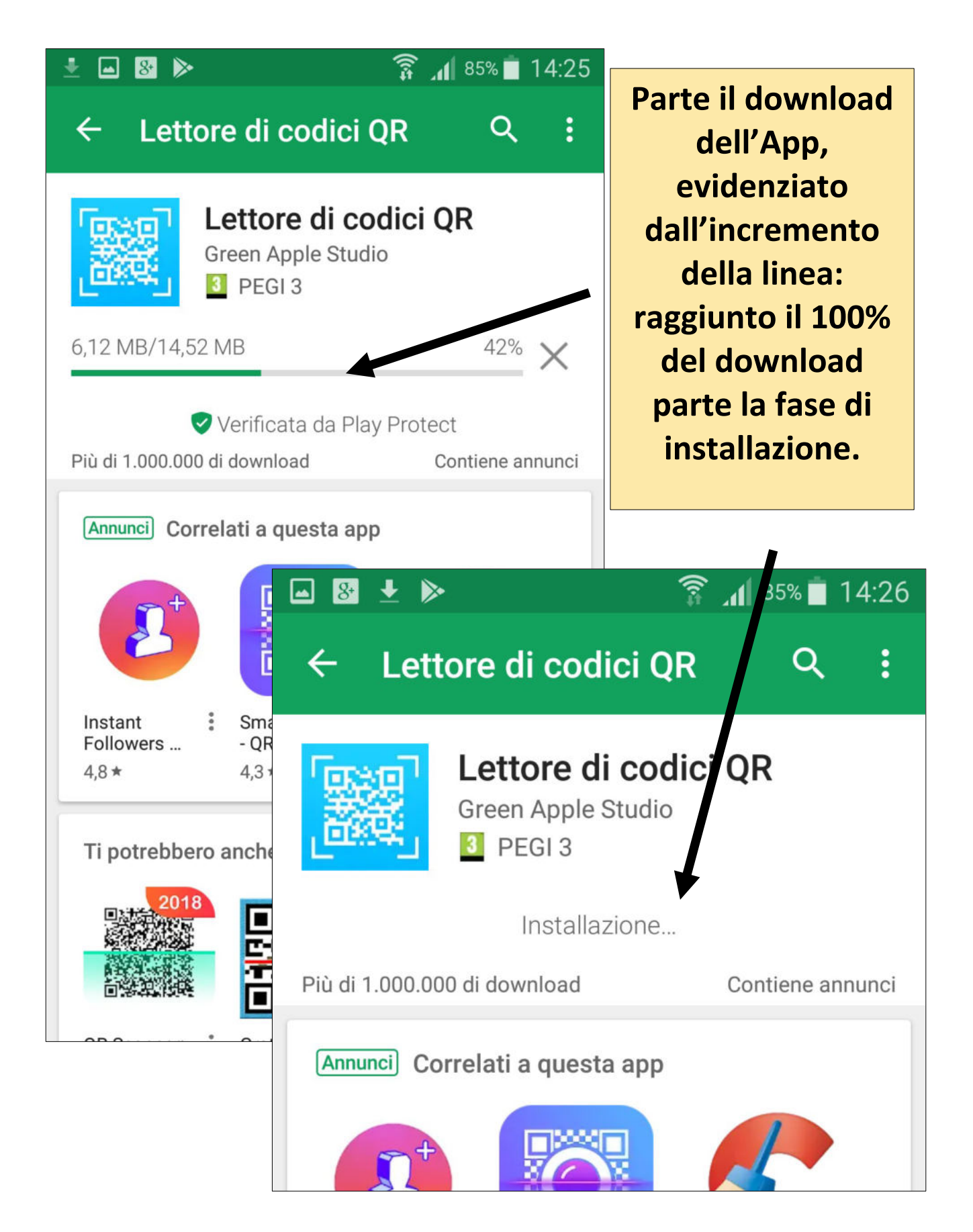

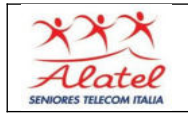

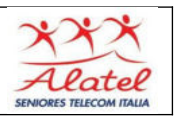

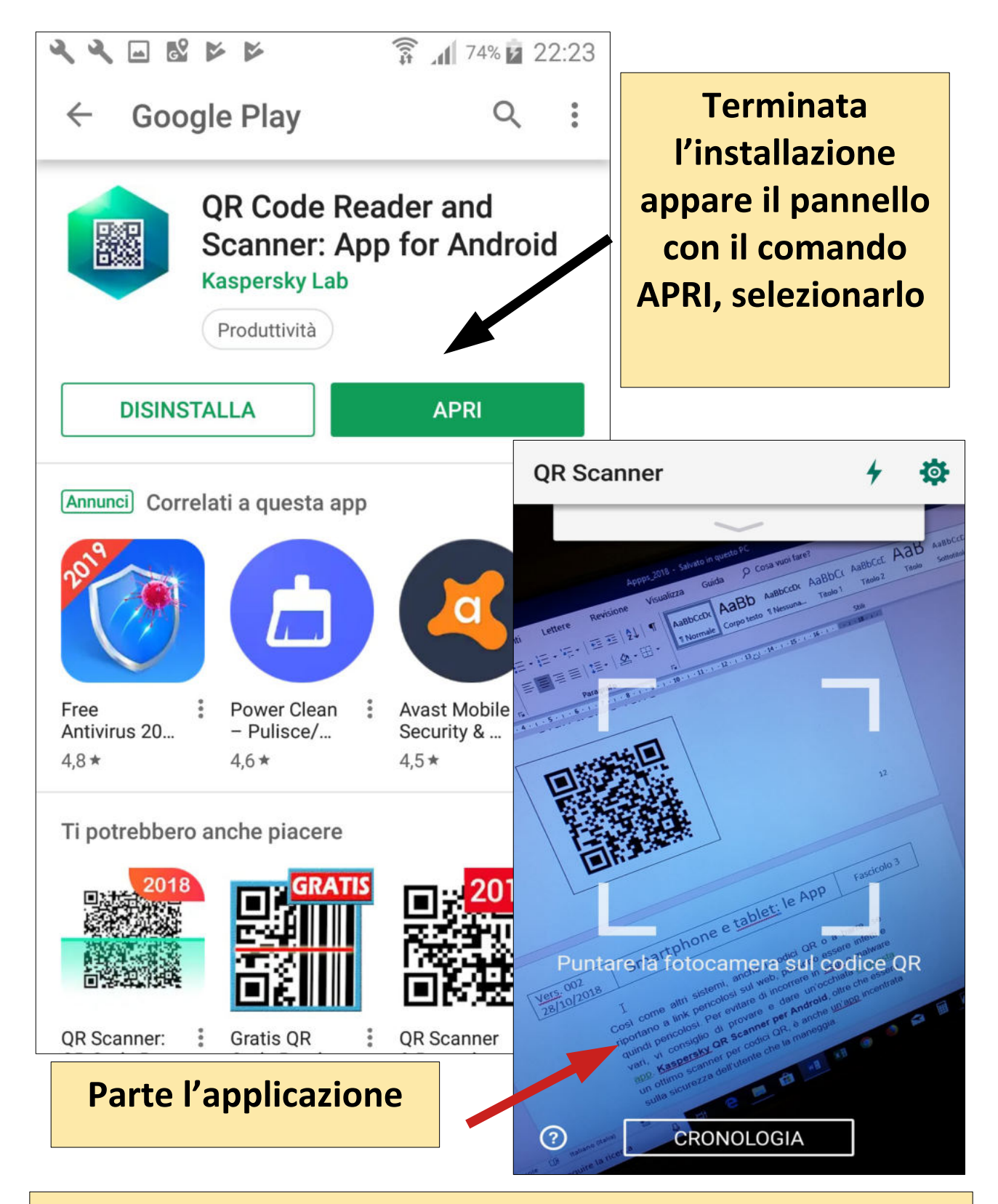

 **Disinstallare una App apparirà tra quelle già presenti sullo smartphoneNota: l'icona con il simbolo della nuova app installata**

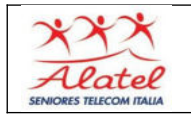

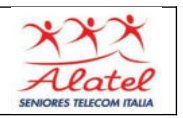

## **Disinstallare le App**

**Per disinstallare una App basta premere col dito l'icona corrispondente fino a che compare questo piccolo menu:**

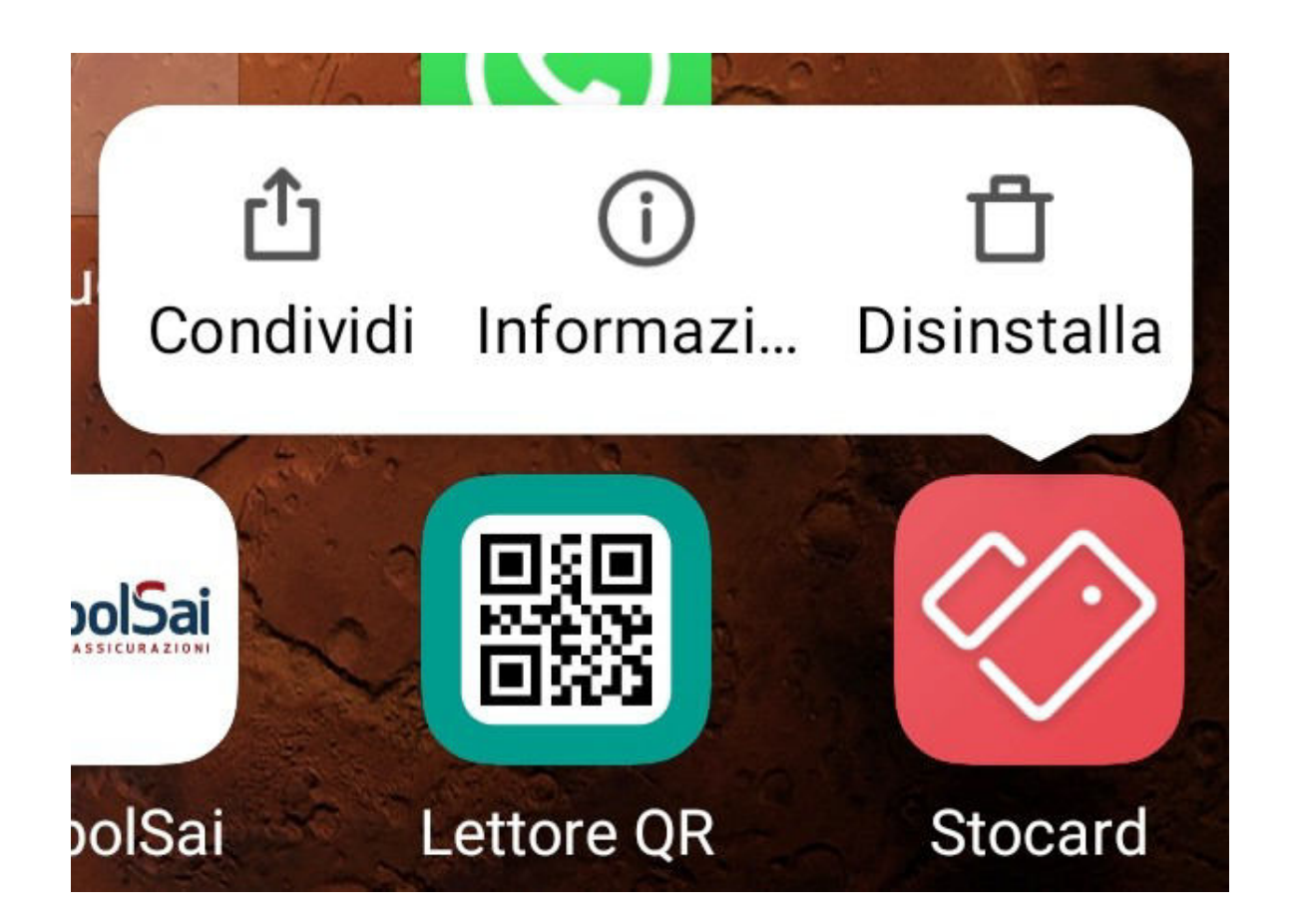

**Selezionando disinstalla l'App viene eliminata.**

 **Nell'esempio si sarebbe disinstallata STOCARD** 

**NOTA BENE : le App di sistema non possono essere disinstallate**